# 國立勤益科技大學 111 學年度 勤益學舍登記申請流程通知單

本校學生宿舍-「勤益學舍」房型為4人套房(4人共用一套衛浴),每學期住 宿費 9,000元、網路使用費 225元 任宿分上、下學期共一學年(不含寒暑假), 含水費及每間寢室 600 度電費(超過者須另行依電價收費)],冷氣使用以電表 實際使用度數收費(1 度 6 元計價,2 個月結算一次,同寢同學均分)。

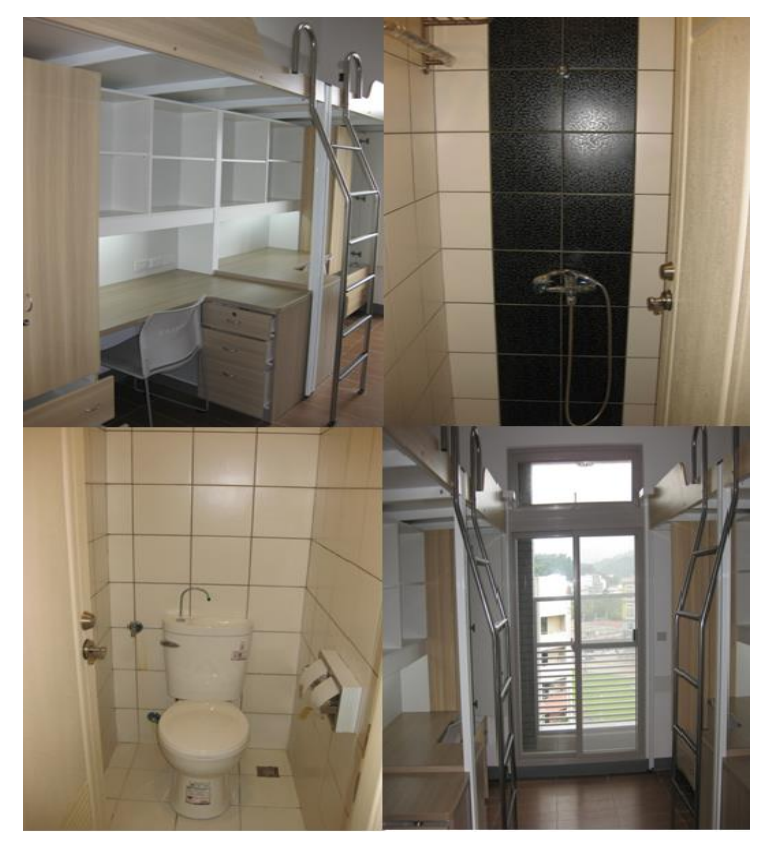

# 二、宿舍有門禁管制,管制時間自夜間 23 時起至翌日 6 時止關閉大門,請同學審 慎考量個人需求,如無法配合學舍作息,請勿申請住宿。

 本校員生社提供床具組代購服務,同學可依需求自行申購。 聯絡專線:0966-902906、0939-203215。寢具實品 DM 網址及 QR code 如下 <https://n010.ncut.edu.tw/var/file/10/1010/img/299/543017040.jpg> <https://n010.ncut.edu.tw/var/file/10/1010/img/299/558228139.jpg>

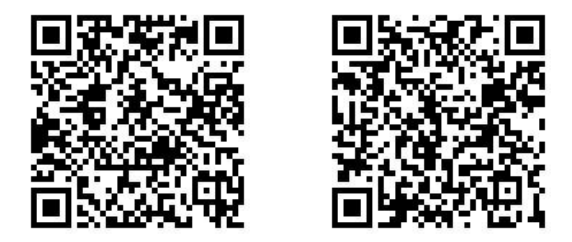

- 三、 日間學制四技一年級新生具有下列資格,且設籍於符合第四項說明區域者,可 以辦理優先入住:
	- (一) 身心障礙新生(領有身心障礙手冊、特殊證明…等)。
	- (二)低收入戶新生(持有社政單位核定之低收入戶有效證明,減免住宿費)。
	- (三)中低入戶新生(持有社政單位核定之中低收入戶有效證明)。
- (四)特殊境遇新生(家庭突遭不可抗拒之天然災害並持有社政單位証明者或事實 足證有特殊需要之新生)。
- (五)僑生(需經行政院僑委會核定認可)、境外新生(護照等相關證明文件)。
- (六)原住民新生(持戶籍謄本等相關證明文件)。
- (七)離島生新生(持設藉滿乙年以上之全戶證明) 。

符合上述資格之同學請於111年8月3日(三)起至8月12日(五)17時止, 檢附上述相關證明文件,並標註學生姓名、科系及連絡電話,郵寄(郵戳為憑) 至「41170 臺中市太平區中山路二段 57 號 勤益學舍收」或傳真(04)23938417 辦理住宿登記,證明文件正本部分請於辦理入宿時出示檢核。申請文件寄出後 請務必來電(04)23938074#31151,確認勤益學舍管理室是否有收到申請文件

另外符合上述資格之同學也須上網登記申請住宿,申請流程如下:

111 年 8 月 15 日(一)中午 12 時至 8 月 21 日(日)中午 12 時止,請至本校 首 頁 > 校 務 行 政 > 學 生 服 務 > 校 務 行 政 網 路 系 統 - 學 生 篇 (http://msd.ncut.edu.tw/wbcmss/home.asp),以學號(8 月 15 日後公佈於學 校網頁)、密碼(預設密碼為身分証後 6碼)登錄,並上傳基本資料申請宿舍登 記,請詳實填寫基本資料,以免無法進行入住申請作業程序,如有填寫不實者 將取消入住資格。申請日期若有更動請依最新公告為主。

- 四、 設籍外縣市之日間學制四技一年級新生(含臺中市和平、東勢、后里、外埔、 大甲、大安、清水、梧棲、龍井、沙鹿、大肚區),均可依規定申請住宿抽籤, 本校預訂於 111 年 8 月 15 日(一)中午 12 時至 8 月 21 日(日)中午 12 時請至本 校首頁 > 校務行政 > 學生服務 > 校務行政網路系統 - 學生篇 (http://msd.ncut.edu.tw/wbcmss/home.asp),以學號(8 月 11 日後公佈於學 校網頁)、密碼(預設密碼為身分証後 6碼)登錄,並上傳基本資料申請宿舍登 記,請詳實填寫基本資料,以免無法進行入住申請作業程序,如有填寫不實者 將取消入住資格。申請日期若有更動請依最新公告為主。
- 五、依據本校大專校院弱勢學生助學計劃實施要點,低收入戶新生得減免住宿費 (居住戶籍地須符合說明四區域者),減免後需參與生活服務學習(每學期20小 時)。如上學期未完成20小時服務,下學期恕無法依計劃再提供住宿優惠。

六、 ※請線上登錄申請宿舍抽籤同學注意以下事項※

(一)必須在系統上完成學生綜合資料填報始可登記宿舍抽籤。

(二)請進行電子信箱驗證,完成驗證後才能進行線上申請。

(三)輸入申請資料後,點選(本人已詳讀規定並保證遵守,我要申請)選單,出現 (宿舍申請成功)小視窗,才表示宿舍申請成功。

(四)請同學注意上述事項,俾利線上宿舍申請作業。

(五)住宿採亂數抽籤,有機率與外籍新生同住文化交流。

- 七、 本校將於 111 年 8 月 22 日(一)下午 15 時抽籤,並於 8 月 23 日(二)中午 12 至 8 月 25 日(四)中午 12 時公告抽籤結果,請同學於公告時段至學生篇查詢結果, 並於 8 月 25 日(四)中午 12 時前上網確認是否住宿。詳細抽籤流程請注意網路 最新公告及學生宿舍專區。
- 八、 新生及家長進入校園時請遵守相關防疫規定。已確認住宿之同學請於入住前填 寫本校疫情雲端自我通報健康關懷表單,非住宿學生和親友不得進入宿舍。 [https://docs.google.com/forms/d/e/1FAIpQLSc-zybwPsDBB8epOWQ4cLQNeXPDNZuinleJ2OY](https://docs.google.com/forms/d/e/1FAIpQLSc-zybwPsDBB8epOWQ4cLQNeXPDNZuinleJ2OYWZRHWJru6Zg/viewform) [WZRHWJru6Zg/viewform](https://docs.google.com/forms/d/e/1FAIpQLSc-zybwPsDBB8epOWQ4cLQNeXPDNZuinleJ2OYWZRHWJru6Zg/viewform)

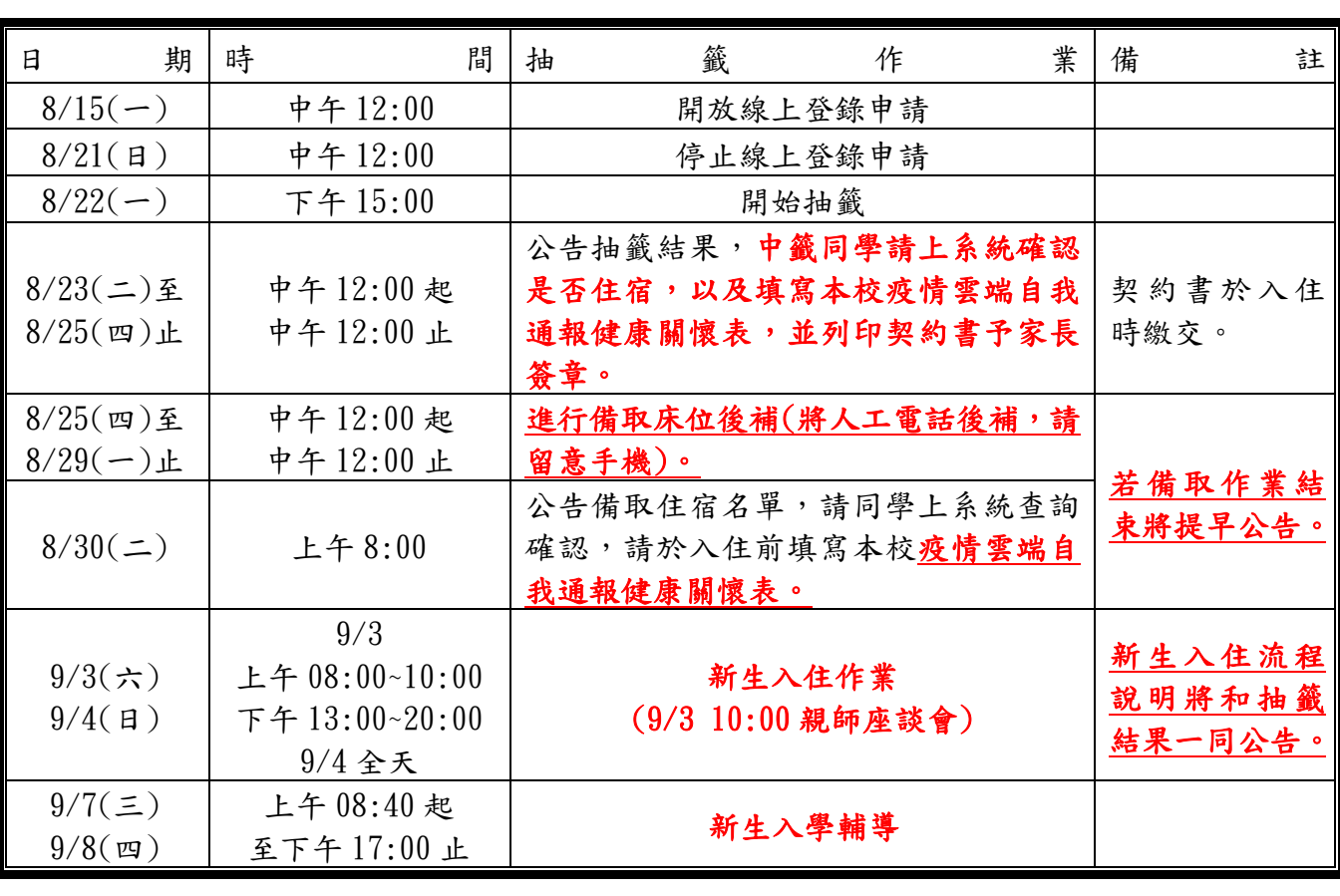

九、 宿舍抽籤、入住等時程:

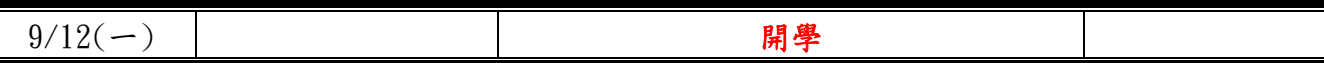

十、 詳細宿舍簡介請至學務處首頁學生宿舍專區查詢。 網站[\(https://n010.ncut.edu.tw/p/404-1010-17831.php?Lang=zh-tw\)](https://n010.ncut.edu.tw/p/404-1010-17831.php?Lang=zh-tw)

## ※校外租屋資訊網網址資訊如下※

<http://140.128.71.18/rent2018/>(有安全評核合格房東資訊可供新生參考。)

十一、新生暨新生家長到宿舍路線示意圖: 1.歡迎抵達國立勤益科技大學 (臺中市太平區中山路二段 57 號)

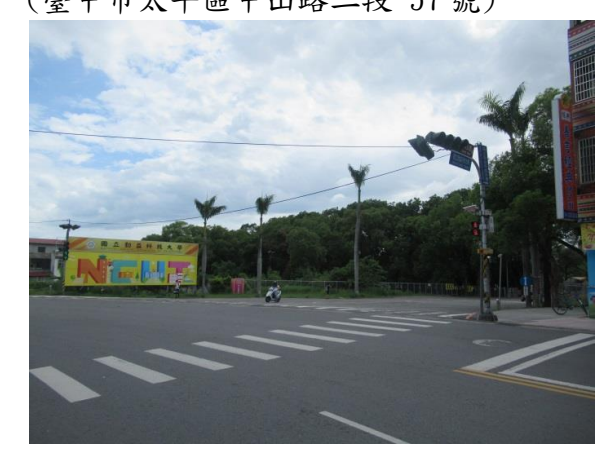

3.直行到底右轉直行即可看到勤益學舍(右側)

2.進校門後,請於第一個路口左轉

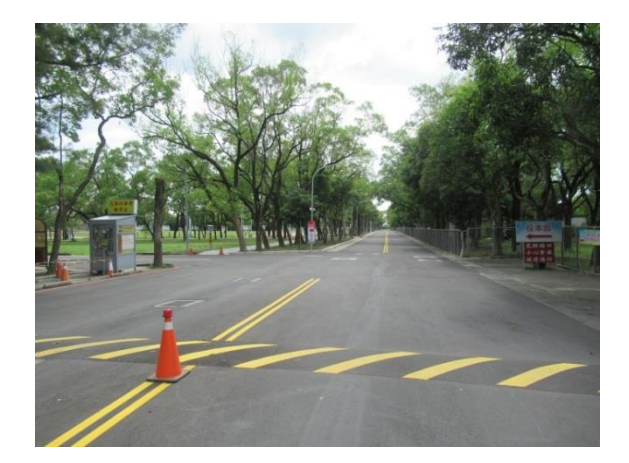

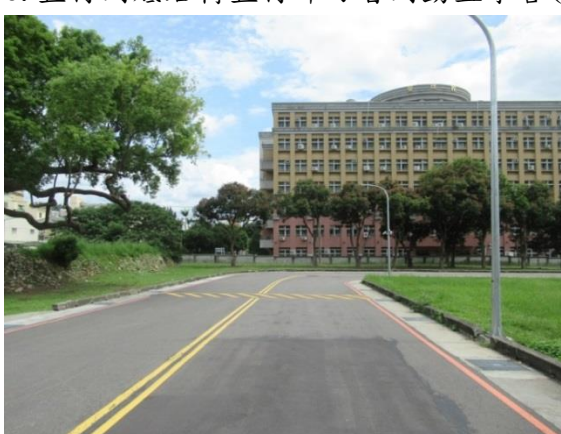

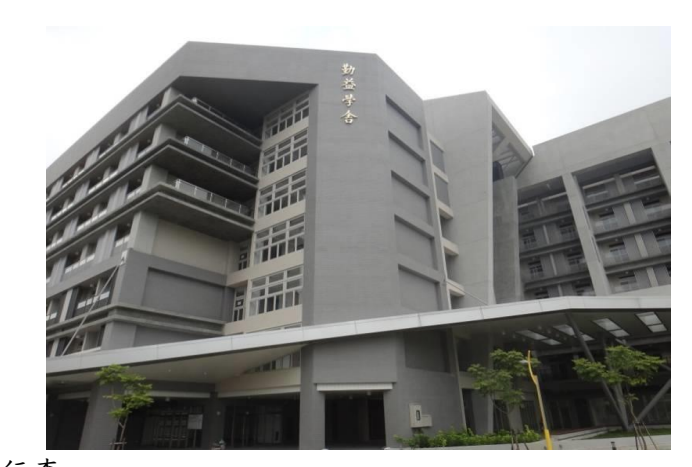

4.請配合引導人員指引至學舍前依序臨停卸放行李。 \*學舍大門前僅可臨停,嚴禁久停,請遵照現場引導人員指示方向位置停放車輛。\*

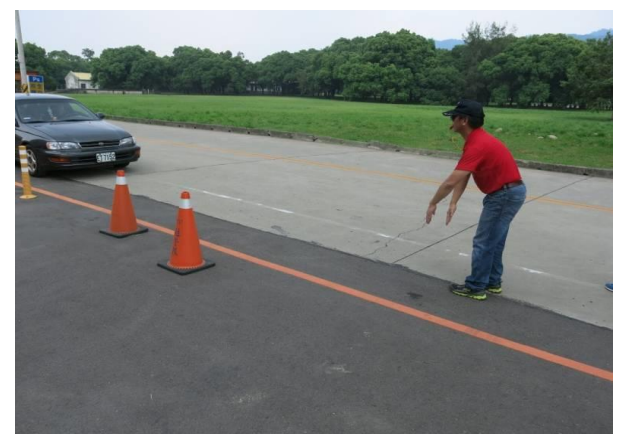

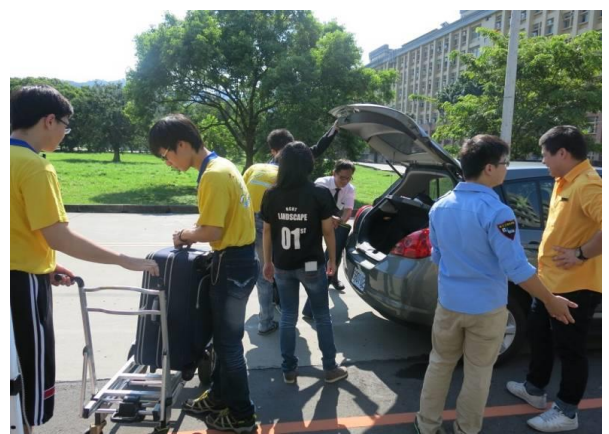

5.請依引導指示至學舍旁或其他停車場停車 6.同學請至學舍大門前中庭辦理入住作業

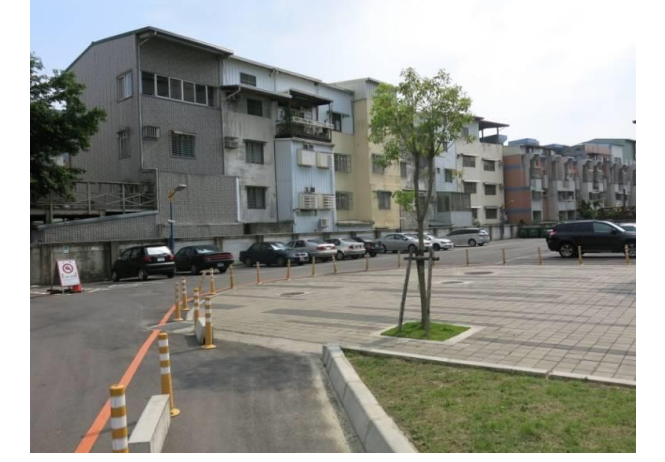

十二、宿舍抽籤流程圖:

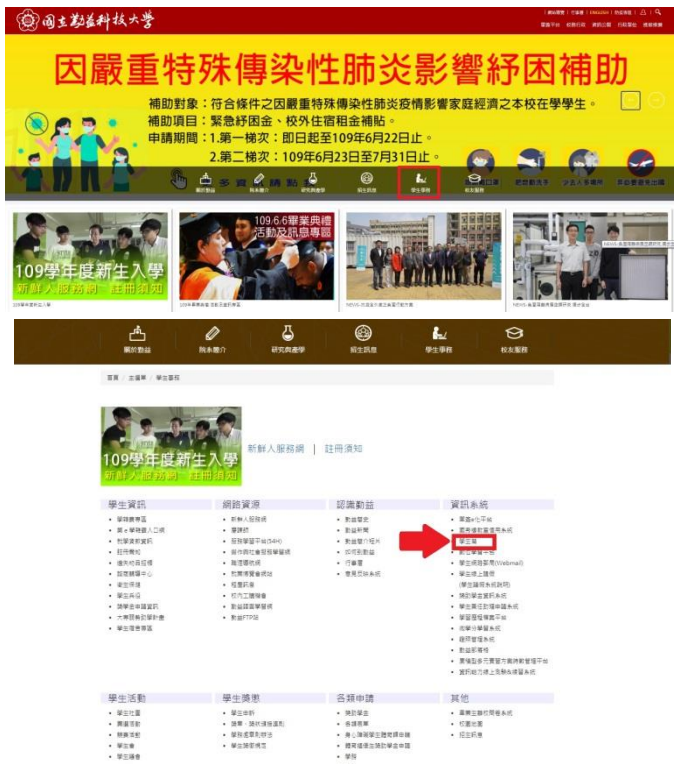

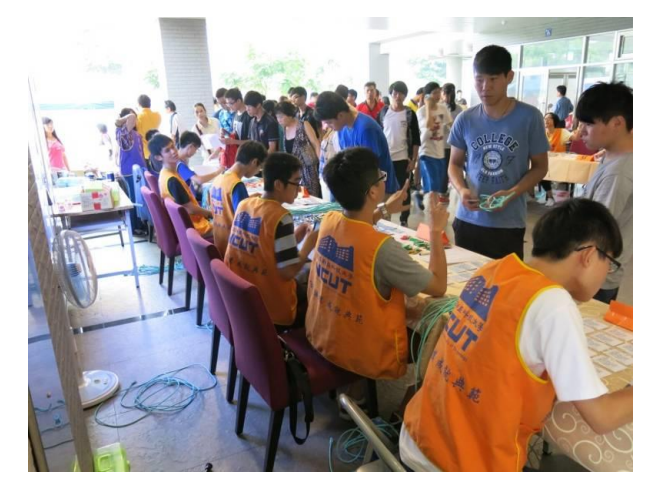

1.由學校首頁選擇「學生事務」選單進入。 2.進入學生篇登入學號密碼,學號在 8/15 之後 學校會公佈於網頁,預設密碼為身分証後 6 碼。

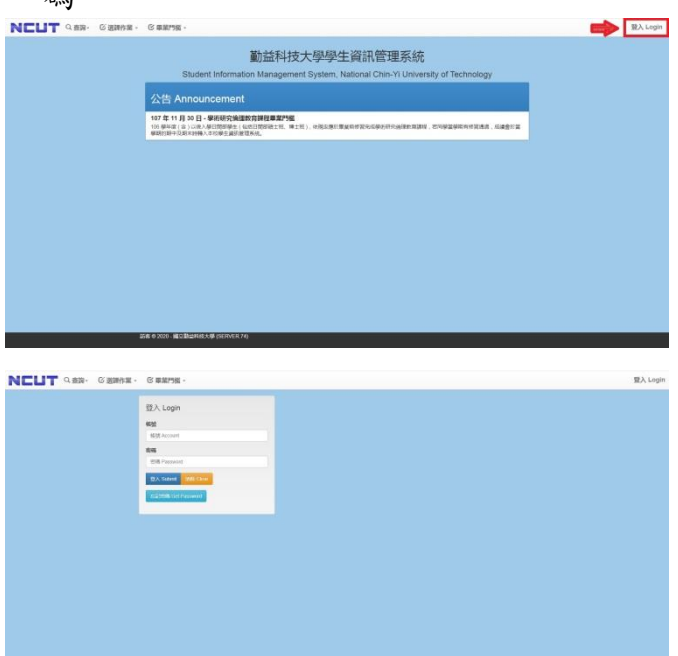

3. 登入成功後選擇「學生事務」顯示功能目錄, 4.點選「學生綜合資料維護」, 每學期初由學務 點選「綜合資料」。

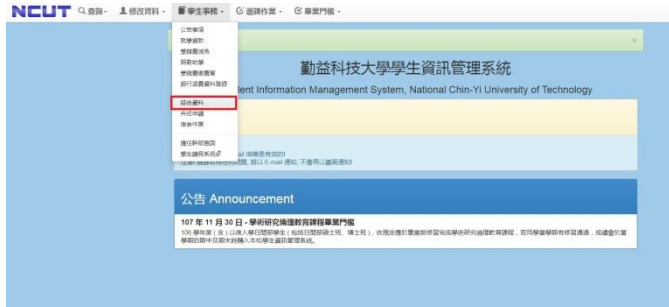

單位開放時段,學生才能上網修改綜合資 料。如資料已輸入完成無誤請點選 , 資料輸入到一半想將資料暫時存檔請點選  $\circ$ 存檔

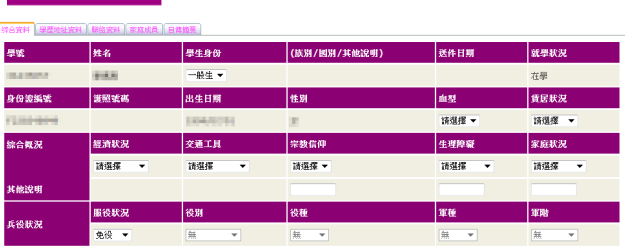

| 系所班级 | 部別                                                  | 条别               | 班级              | 入學學制    | 预定是第日期                   |
|------|-----------------------------------------------------|------------------|-----------------|---------|--------------------------|
|      | 四技日                                                 | <b>HIGHLIGHT</b> | ESTR-P          | 四技<br>٠ | 2016/06/30               |
| 最高學歷 | 學校                                                  | 科系               | 學制              | 肆暴罪     | 肆暴罢日期                    |
|      | <b>BUSINESS</b>                                     | <b>ATTOL</b>     | <b>ABS</b><br>π | 提案 +    | 2012/06/15               |
| 戶籍地址 | 縣/市                                                 | <b>期/鎮/市/區</b>   | 材/里             | 幂       | 電話                       |
|      | 基理性                                                 | sing +           |                 |         | <b><i>TELEVISION</i></b> |
| ※街門牌 | (請移除縣市博鎮村里郡資料)<br><b>JOBAN PRIVATE ARE</b>          |                  |                 |         |                          |
| 货居地址 | 脉/市                                                 | <b>期/鎮/市/區</b>   | 貸居電話            | 质束姓名    | 房東電話                     |
|      | 請損擾 ▼                                               | 请报报 -            |                 |         |                          |
| ※街門牌 | (請移除縣市網鎖村里郡資料)                                      |                  |                 |         |                          |
| 通訊地址 | <b>SERVICE RENDER FOODS</b><br><b>AND AND READY</b> |                  |                 | 通訊電話    | <b>EXECUTIVE</b>         |

電子信箱 **姓名**  $\frac{1}{2}$ 

# 7.輸入家庭成員資料 8.輸入自傳摘要

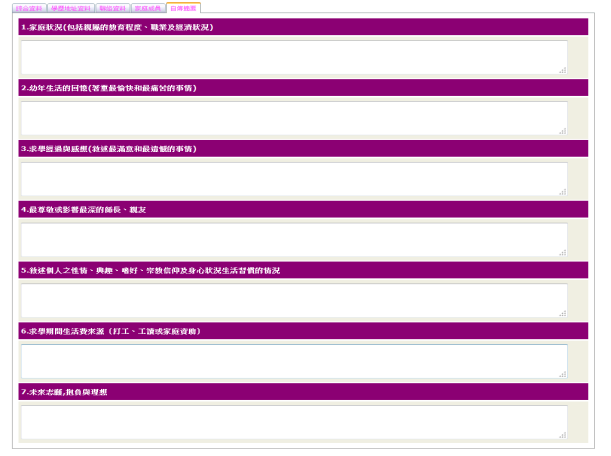

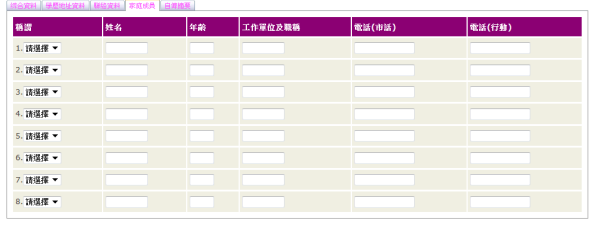

- 9.之後選擇「學生事務」顯示功能目錄,點選後 10.點選後進入另一功能目錄如下,請點選「學 進入另一功能目錄如下,請點選「學生宿舍申 生宿舍申請」: 請」:
- 

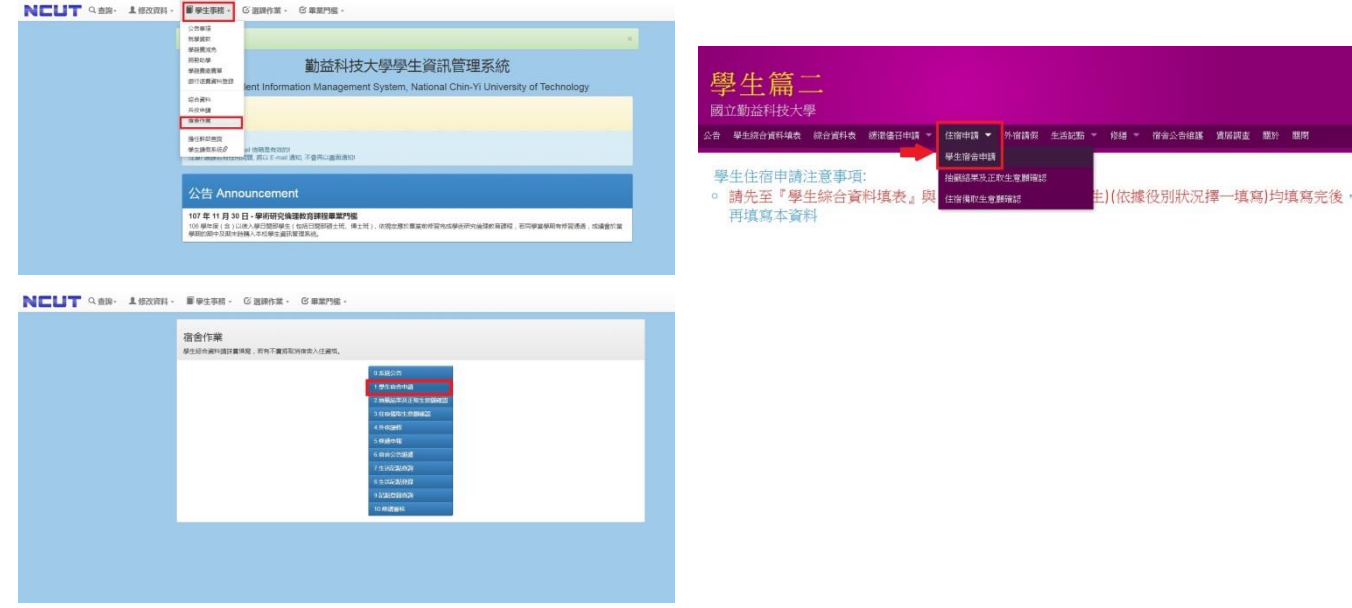

### 5.輸入學歷地址資料 6.輸入學歷地址資料

2 家庭成員 白曜派

**S MENLETH RE** 

### 11. 進入畫面後先確認資料 (請注意戶籍地是否符合資格)

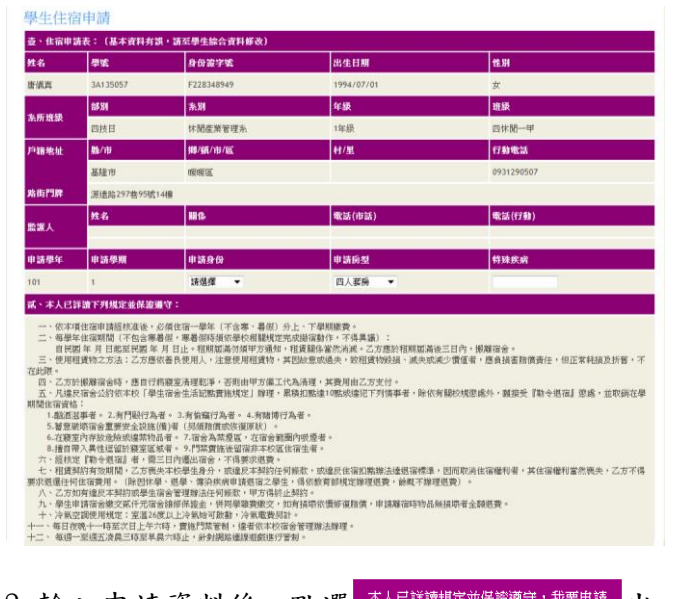

 $12.$ 輸入申請資料後,點選  $\frac{1}{4}$   $\frac{1}{2}$   $\frac{1}{2}$   $\frac{$ 現表示宿舍申請成功。

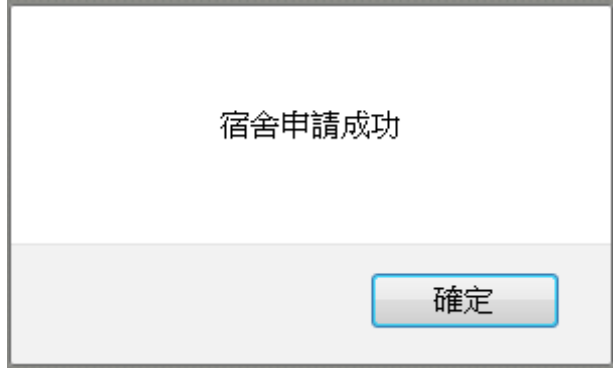

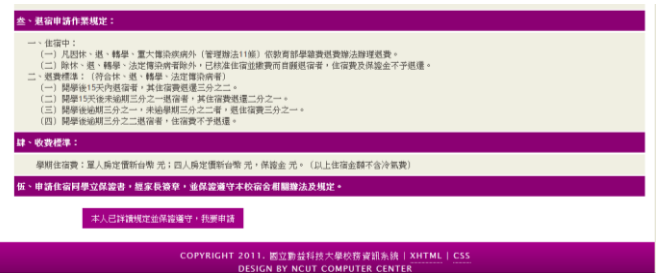

13. 尚未抽籤前,點選 <sup>取消住宿申請</sup> 即可取消申請。 欲了解抽籤結果或確認住宿勤益學舍,請 點選「抽籤結果及正取生意願確認」:

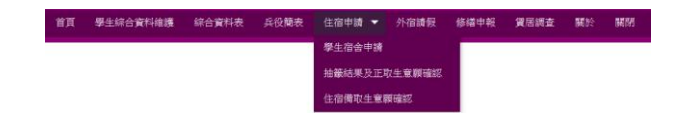